# *illumina*<sup>®</sup>

# Sequencingsysteem iSeq 100

Handleiding voorbereiding locatie

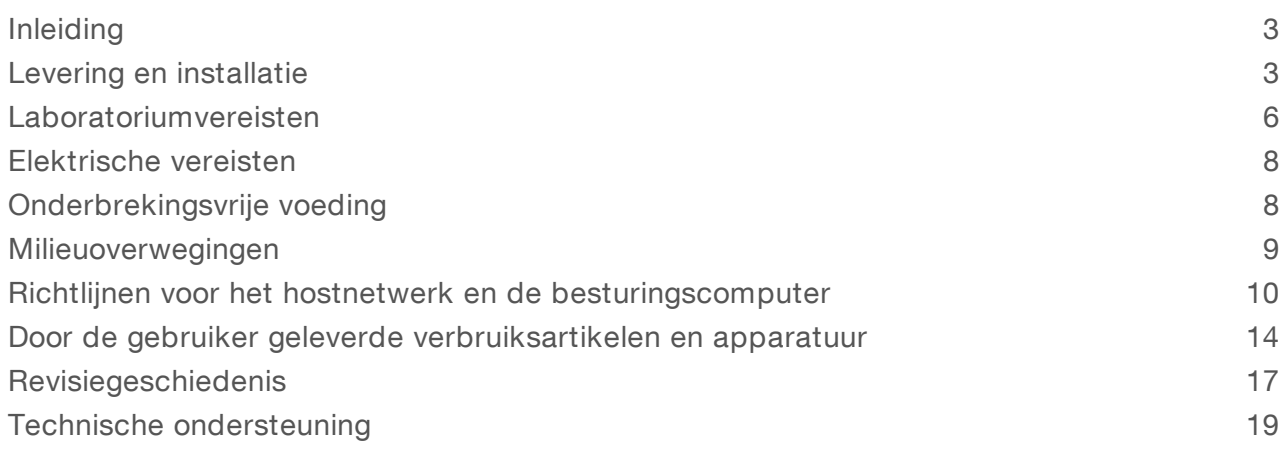

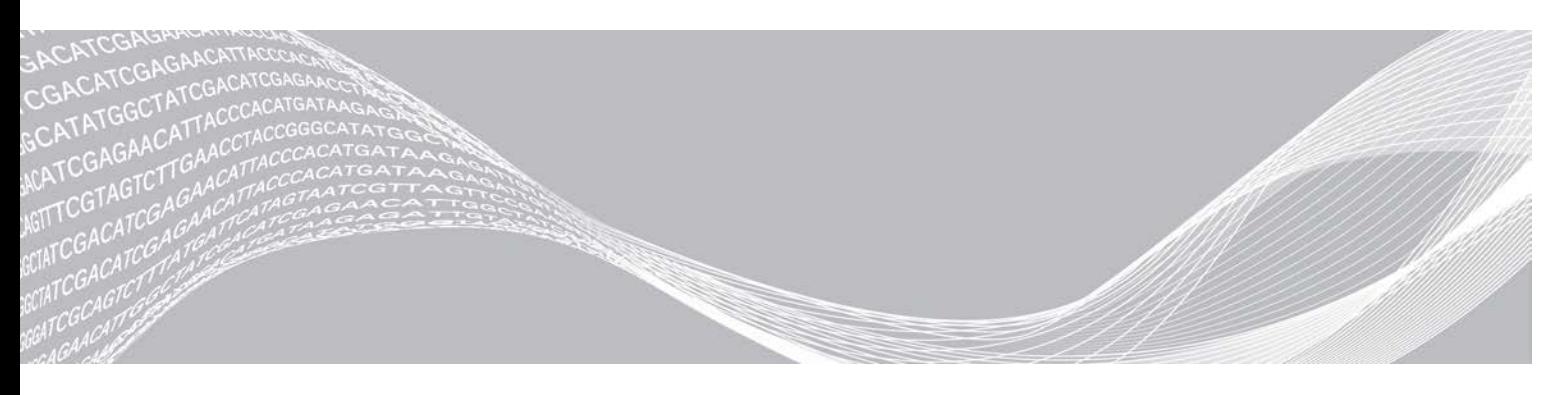

Documentnr. 1000000035337 v05 NLD April 2019 Uitsluitend bedoeld voor onderzoeksdoeleinden. Niet voor gebruik bij diagnostische procedures.

BEDRIJFSEIGENDOM VAN ILLUMINA

Dit document en de inhoud ervan zijn eigendom van Illumina, Inc. en haar dochterondernemingen ('Illumina'), en zijn alleen bedoeld voor contractueel gebruik door haar klanten in verband met het gebruik van de hierin beschreven producten en voor geen enkel ander doel. Dit document en de inhoud ervan mogen niet worden gebruikt of gedistribueerd voor welk ander doel dan ook en/of op een andere manier worden gecommuniceerd, geopenbaard of gereproduceerd zonder de voorafgaande schriftelijke toestemming van Illumina. Illumina geeft door middel van dit document geen licenties onder haar patent, handelsmerk, auteursrecht of gewoonterechten noch soortgelijke rechten van derden door.

De instructies in dit document moeten strikt en uitdrukkelijk worden opgevolgd door gekwalificeerd en voldoende opgeleid personeel om een correct en veilig gebruik van de hierin beschreven producten te waarborgen. Alle inhoud van dit document moet volledig worden gelezen en begrepen voordat dergelijke producten worden gebruikt.

HET NIET VOLLEDIG LEZEN EN UITDRUKKELIJK OPVOLGEN VAN ALLE INSTRUCTIES IN DIT DOCUMENT KAN RESULTEREN IN SCHADE AAN DE PRODUCTEN, LETSEL AAN PERSONEN (INCLUSIEF GEBRUIKERS OF ANDEREN) EN SCHADE AAN ANDERE EIGENDOMMEN. BIJ HET NIET VOLLEDIG LEZEN EN UITDRUKKELIJK OPVOLGEN VAN ALLE INSTRUCTIES IN DIT DOCUMENT VERVALLEN ALLE GARANTIES DIE VAN TOEPASSING ZIJN OP HET PRODUCT.

ILLUMINA IS OP GEEN ENKELE MANIER AANSPRAKELIJK VOOR GEVOLGEN VAN EEN ONJUIST GEBRUIK VAN DE PRODUCTEN DIE HIERIN WORDEN BESCHREVEN (INCLUSIEF DELEN DAARVAN OF SOFTWARE).

© 2019 Illumina, Inc. Alle rechten voorbehouden.

Alle handelsmerken zijn het eigendom van Illumina, Inc. of hun respectievelijke eigenaren. Ga naar [www.illumina.com/company/legal.html](http://www.illumina.com/company/legal.html) voor meer informatie over specifieke handelsmerken.

# <span id="page-2-0"></span>Inleiding

Deze handleiding bevat specificaties en richtlijnen om uw locatie voor te bereiden op de installatie en de bediening van het sequencingsysteem iSeq™ 100 van Illumina®.

- **Diverwegingen bij levering en installatie**
- Vereisten voor laboratoriumruimte
- <sup>u</sup> Elektrische vereisten
- $\blacktriangleright$  Milieubeperkingen
- **Informaticavereisten**
- Door de gebruiker geleverde verbruiksartikelen en apparatuur

# Veiligheidsoverwegingen

<span id="page-2-2"></span>Raadpleeg de *Handleiding veiligheid en compliance sequencingsysteem iSeq 100 (documentnr. 1000000035336)* voor belangrijke informatie over veiligheidsoverwegingen.

# Extra hulpmiddelen

De [ondersteuningspagina's voor het sequencingsysteem iSeq 100](https://support.illumina.com/sequencing/sequencing_instruments/iseq-100.html) op de website van Illumina bieden extra middelen. Deze middelen zijn onder andere software, training, compatibele producten en de volgende documentatie. Controleer altijd de ondersteuningspagina's voor de meest recente versies.

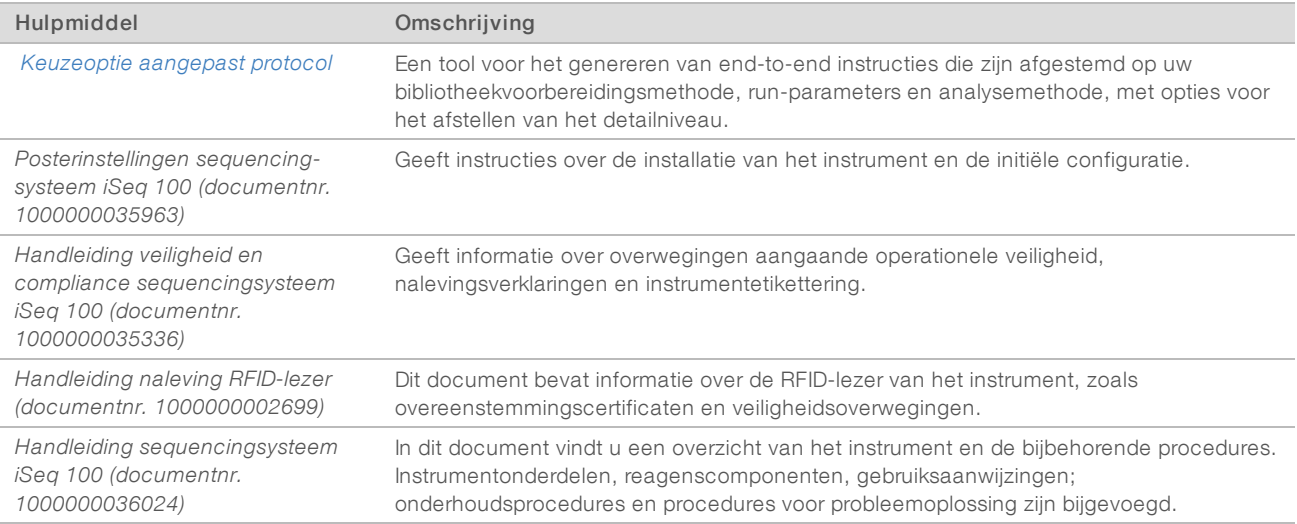

# <span id="page-2-1"></span>Levering en installatie

Het iSeq 100-systeem kan door de gebruiker zelf worden geïnstalleerd. Instructies voor de installatie zijn te vinden in de *Posterinstellingen sequencingsysteem iSeq 100 (documentnr. 1000000035963)*, die met het instrument wordt geleverd.

Na de installatie kunt u het instrument verplaatsen voor toegang tot de USB-poorten en andere onderdelen op het achterpaneel. Raadpleeg de *Handleiding sequencingsysteem iSeq 100 (documentnr. 1000000036024)* voor uitgebreide instructies voor het verplaatsen van het instrument.

Documentnr. 1000000035337 v05 NLD

Uitsluitend bedoeld voor onderzoeksdoeleinden. Niet voor gebruik bij diagnostische procedures.

# Initiële configuratie

Het uitpakken en installeren van het iSeq 100-systeem duurt ongeveer 30 minuten. Bij de installatie moet u het instrument aansluiten op een voedingsbron en verbinden met het netwerk. Ook moet u het instrument inschakelen en de aanwijzingen op het scherm opvolgen om een systeemcontrole uit te voeren en de software te configureren. Voor de systeemcontrole zijn de herbruikbare testcartridge en de herbruikbare teststroomcel nodig.

Breng de laboratoriumruimte van tevoren in gereedheid, zodat u het systeem direct na levering kunt uitpakken en installeren. Gaat u het instrument verbinden met netwerkopslag, bepaal dan vooraf het netwerk.

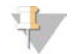

#### OPMERKING

Het systeem verbinden met een netwerk kan extra tijd kosten. Illumina raadt u als onderdeel van het installatieproces aan om vroegtijdig contact op te nemen met uw IT-vertegenwoordiger. Kijk voor meer informatie in de *[Richtlijnen voor het hostnetwerk en de besturingscomputer](#page-9-0)* op pagina 10.

Alle onderdelen die benodigd zijn voor de installatie zijn verzonden met het instrument. Aanvullende hulpmiddelen zijn niet nodig.

### Wachtwoord wijzigen

Het Windows-besturingssysteem heeft twee accounts: beheerder (sbsadmin) en standaard gebruiker (sbsuser). De eerste keer dat u zich aanmeldt bij het besturingssysteem, moet u de wachtwoorden van beide accounts wijzigen.

De gebruikersnaam en het wachtwoord van beide accounts worden op het scherm weergegeven. Kopieer het wachtwoord van sbsadmin en daarna van sbsuser om de vereiste wachtwoordwijziging te voltooien. De nieuwe wachtwoorden moeten ten minste 10 tekens bevatten.

Ga verder met de initiële configuratie voor sbsuser. Schakel naar sbsadmin als u de netwerkinstellingen wilt aanpassen.

### Inhoud van de verzenddoos

Het instrument en de onderdelen worden in een bruine verzenddoos verzonden. De bruine verzenddoos bevat twee dozen: een witte doos met het instrument en een doos met accessoires met daarop een label waarop staat: accessoires voor het sequencingsysteem iSeq 100.

De volgende onderdelen zijn inbegrepen:

- $\blacktriangleright$  Ethernetkabel
- **Netsnoer**
- **Herbruikbare iSeq 100-testcartridge**
- **Herbruikbare iSeq 100-teststroomcel**
- Extra iSeq 100-luchtfilter
- $\blacktriangleright$  Extra iSeq 100-blad voor lekbak
- <sup>u</sup> *Posterinstellingen sequencingsysteem iSeq 100 (documentnr. 1000000035963)*
- Belangrijke informatie voor de klant (documentnr. 1000000047543)

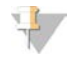

#### **OPMERKING**

Handleidingen die niet worden verzonden met het instrument zijn online te vinden. Zie *[Extra hulpmiddelen](#page-2-2)* [op pagina 3.](#page-2-2)

### Afmetingen van de doos

Gebruik de volgende afmetingen van de doos om de planning met betrekking tot transport, configuratie en opslag te bepalen.

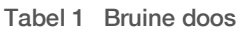

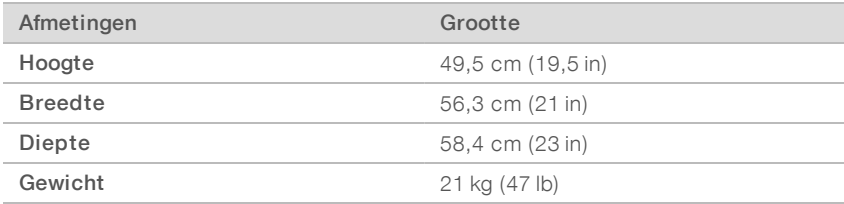

#### Tabel 2 Witte doos

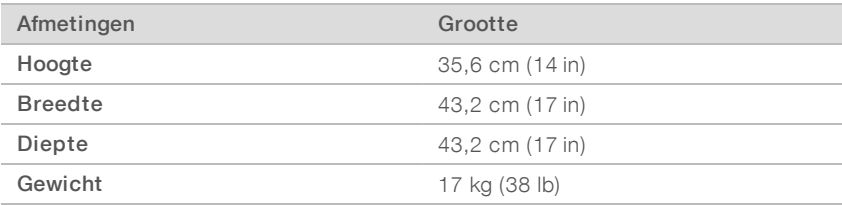

#### Tabel 3 Doos met accessoires

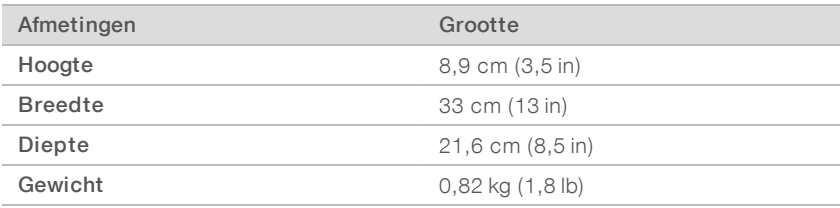

# Extra onderdelen en herbruikbare testonderdelen bewaren

Bewaar de volgende onderdelen bij kamertemperatuur in de originele verpakking: herbruikbare testcartridge, herbruikbare teststroomcel, extra luchtfilter en extra blad voor lekbak. Haal die onderdelen indien nodig uit de opslag voor systeemonderhoud en probleemoplossing:

- I Na de initiële configuratie voeren de herbruikbare testcartridge en stroomcel alle toekomstige systeemcontroles uit. Vervang na 5 jaar of na 36 keer gebruiken, als dat eerder is.
- $\triangleright$  Vervang zes maanden na de initiële configuratie het geplaatste luchtfilter door het extra luchtfilter.
- <sup>u</sup> Mocht er een lek ontstaan, gebruik dan het extra blad voor de lekbak ter vervanging van het geplaatste blad in de lekbak.

# <span id="page-5-0"></span>Laboratoriumvereisten

Gebruik de specificaties en vereisten in dit gedeelte bij het opstellen van uw laboratoriumruimte.

# Afmetingen van het instrument

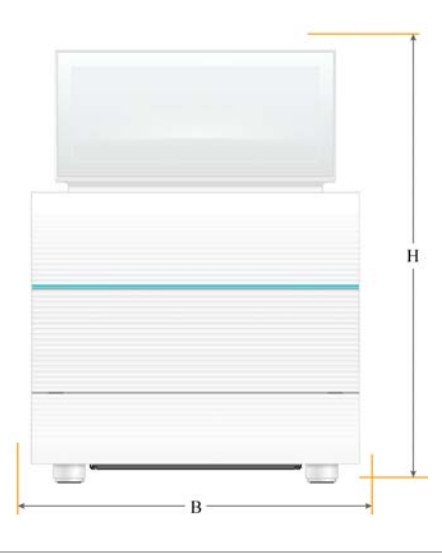

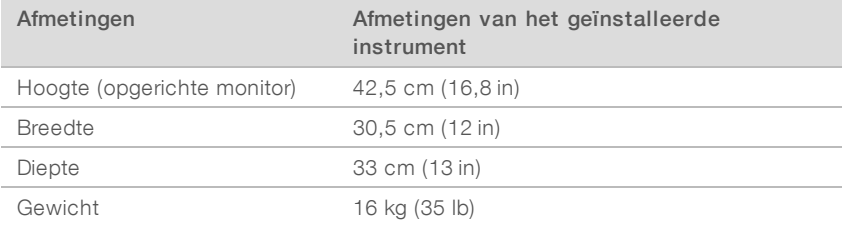

# Plaatsingsvereisten

Plaats het instrument zo dat er voldoende ruimte is voor ventilatie en onderhoud. Gebruik de volgende afmetingen voor de minimale vrije ruimte om ervoor te zorgen dat het instrument van alle zijden toegankelijk is.

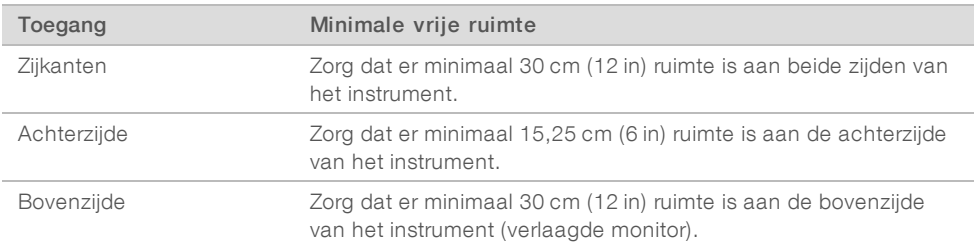

- igtage zorg ervoor dat u via de rechterzijde van het instrument de stroomschakelaar op het achterpaneel van het instrument kunt bedienen.
- Plaats het instrument zo dat u snel de voedingskabel uit het stopcontact kunt halen.

# Richtlijnen voor laboratoriumwerkbanken

Het instrument bevat optische precisie-elementen. Plaats het instrument op een stevige en waterpas laboratoriumwerkbank uit de buurt van vibratiebronnen.

# Richtlijnen met betrekking tot vibratie

Volg de volgende optimale praktijken tijdens sequentieruns om continue en onderbroken vibraties te minimaliseren en om optimale prestaties te garanderen.

- Houd het laboratoriumwerkblad vrij van mogelijke vibratiebronnen, zoals:
	- schudapparaten, vortexmixers, centrifuges, lades, kasten en planken die onbedoelde schokken op het werkbladoppervlak kunnen veroorzaken;
	- $\blacktriangleright$  perslucht of stikstof en andere grote luchtstromen.
- Houd de vrije ruimte vrij van alles wat overbodig is.
- Plaats geen verbruiksartikelen of andere laboratoriumhulpmiddelen en -accessoires op het instrument.
- Gebruik alleen het touchscreen op de monitor en de aanbevolen workflow voor het in- en uitladen van verbruiksartikelen wanneer u met het instrument werkt.
- Zorg dat u de oppervlakken van het instrument niet stoot.

# Opslagvereisten voor iSeq 100 i1-reagens

In de volgende tabel staan opslagtemperaturen en afmetingen van onderdelen die met de iSeq 100 i1 reagens worden meegeleverd.

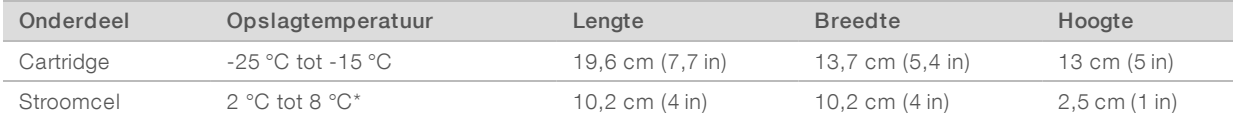

\*Verzonden bij kamertemperatuur.

# Laboratoriumopstelling voor PKR-procedures

Sommige preparatiemethoden voor de bibliotheek vereisen een polymerasekettingreactie (PKR)-proces.

Wijs specifieke afdelingen aan en stel specifieke laboratoriumprocedures in voordat u begint te werken in het laboratorium, om zo verontreiniging van en door uw PKR-product te voorkomen. PKR-producten kunnen reagentia, instrumenten en monsters besmetten, wat vertraging van de normale handelingen en onnauwkeurige resultaten kan veroorzaken.

# Pre-PKR- en post-PKR-afdeling

Hanteer de volgende richtlijnen om kruisbesmetting te voorkomen.

- ▶ Wijs een pre-PKR-afdeling aan voor pre-PKR-processen.
- ▶ Wijs een post-PKR-afdeling aan voor het verwerken van post-PKR-producten.
- Gebruik niet dezelfde wasbak om pre-PKR- en post-PKR-materialen te wassen.
- Gebruik niet hetzelfde waterzuiveringssysteem in pre-PKR- en post-PKR-afdelingen.
- <sup>u</sup> Bewaar benodigdheden die worden gebruikt voor pre-PKR-protocollen in de pre-PKR-afdeling. Breng de benodigdheden over naar de post-PKR-afdeling waar nodig.

Documentnr. 1000000035337 v05 NLD

Uitsluitend bedoeld voor onderzoeksdoeleinden. Niet voor gebruik bij diagnostische procedures.

### Inzet van apparatuur en benodigdheden

- ▶ Wissel de apparatuur en benodigdheden niet uit tussen pre-PKR- en post-PKR-processen. Gebruik voor elke afdeling een aparte set met apparatuur en benodigdheden.
- <span id="page-7-0"></span>Wijs voor elke afdeling een specifiek opslaggebied aan voor wegwerpartikelen.

# Elektrische vereisten

### Voedingsspecificaties

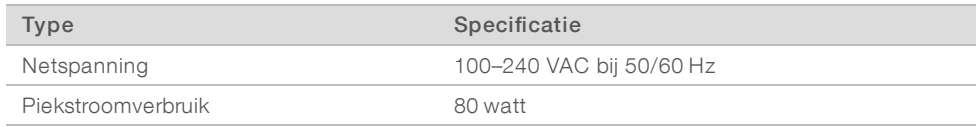

Een elektrische aarding is vereist. Als de spanning meer dan 10% varieert, is een netvoedingsregulator vereist.

### Randaarde

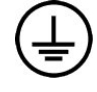

Het instrument heeft een verbinding met randaarde via de behuizing. Via de aardgeleiding van de voedingskabel wordt randaarde afgevoerd naar een veilig referentiepunt. De aardverbinding van de voedingskabel moet goed werken tijdens het gebruik van dit apparaat.

### Voedingskabels

Het instrument heeft een internationale standaard IEC 60320 C13-aansluiting en wordt geleverd met een regiospecifieke voedingskabel. De voedingskabel voor Noord-Amerika is 2,44 m (8 ft) lang. Alle andere voedingskabels zijn 2,5 m (8,2 ft) lang. Om gelijkwaardige aansluitingen of voedingskabels te verkrijgen die voldoen aan de lokale normen, neemt u contact op met een externe leverancier zoals Interpower Corporation (www.interpower.com).

Gevaarlijke spanning wordt alleen verwijderd van het instrument door het loskoppelen van de voedingskabel van de voedingsbron.

# **Zekeringen**

De stroomtoevoermodule bevat twee ingangszekeringen voor de hoogspanningsinvoerlijnen. Deze zekeringen hebben een formaat van 5 mm x 20 mm en zijn geschikt voor 10 amp, 250 VAC, slow blow (traag).

# <span id="page-7-1"></span>Onderbrekingsvrije voeding

Illumina raadt aan om een regionaal geschikte onderbrekingsvrije voeding (UPS, uninterruptible power supply) te gebruiken met een minimale capaciteit van 500 VA. In de volgende tabel zijn drie voorbeeldmodellen weergegeven. De looptijd (duur van accustroom) is afhankelijk van het geselecteerde UPS-model en de leeftijd en kwaliteit van de UPS-accu.

#### Tabel 4 Regiospecifieke aanbevelingen

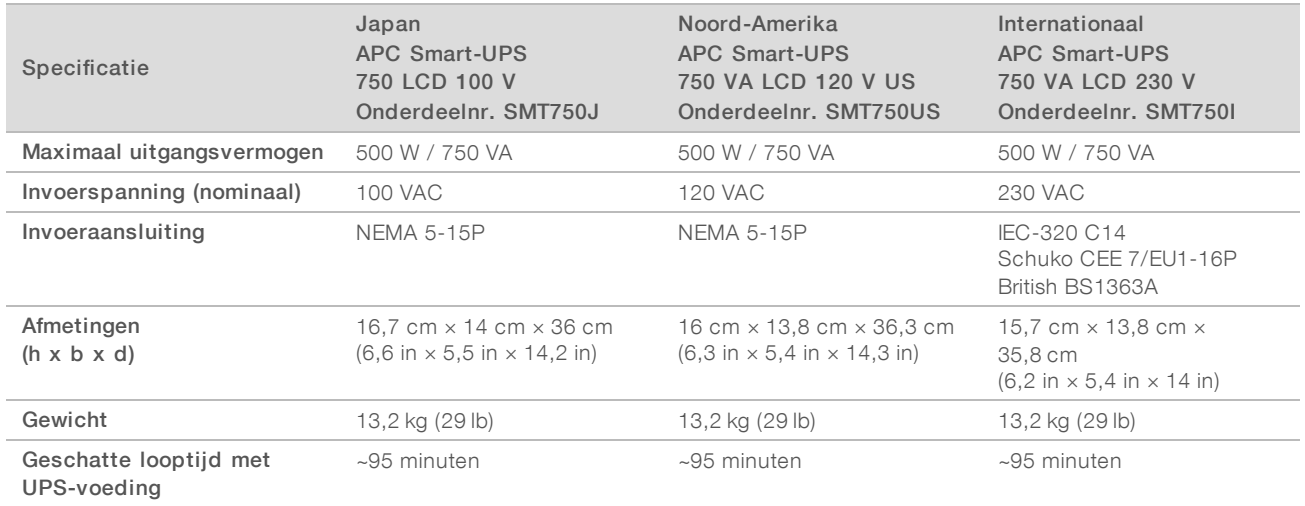

Illumina is niet verantwoordelijk voor runs die worden beïnvloed door onderbroken vermogen, ongeacht of het instrument is aangesloten op een UPS. Standaard ondersteund vermogen met behulp van een generator kan worden onderbroken, waardoor een korte stroomstoring voordat de stroom wordt hervat, normaal is.

# <span id="page-8-0"></span>Milieuoverwegingen

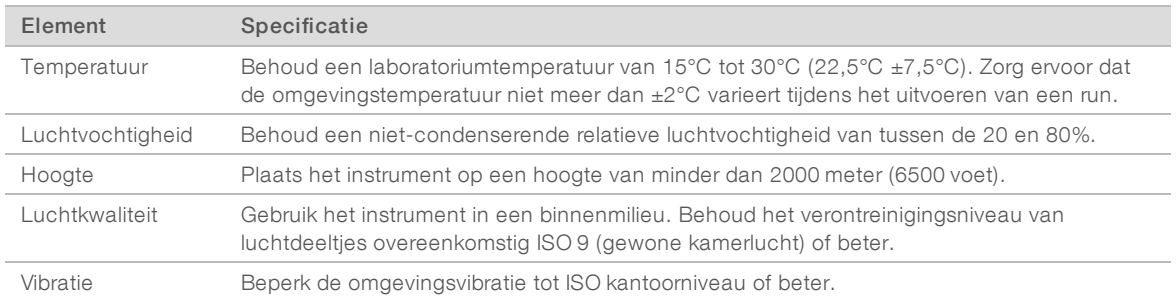

# **Warmteafgifte**

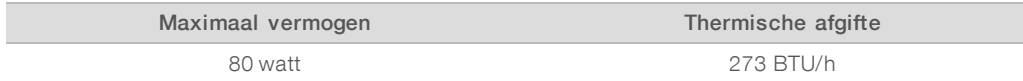

### Geluidsemissie

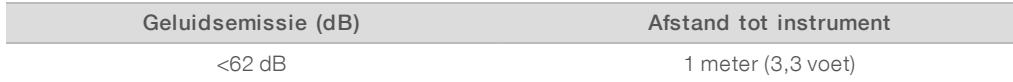

Een meting van <62 dB(A) valt binnen het geluidsniveau van een normaal gesprek op een afstand van ongeveer 1 meter (3,3 voet).

# <span id="page-9-0"></span>Richtlijnen voor het hostnetwerk en de besturingscomputer

Het sequencingsysteem iSeq 100 is ontworpen voor gebruik binnen een netwerk, ongeacht of de runs geconfigureerd zijn voor de BaseSpace Sequence Hub. De volgende handelingen vereisen een externe internetverbinding, zelfs als de BaseSpace Sequence Hub niet wordt gebruikt:

- het automatisch bijwerken van de besturingssoftware;
- $\blacktriangleright$  het uploaden van de prestatiegegevens van het instrument naar Illumina;
- thet configureren van de outputmap zodat deze zich in uw netwerk bevindt;
- thet verkrijgen van hulp op afstand van de afdeling technische ondersteuning van Illumina.

De standaardnetwerkconfiguratie is voldoende om gegevens over te dragen en het systeem op andere wijze te bedienen. Raadpleeg uw IT-vertegenwoordiger voor hulp bij de geavanceerde netwerkinstellingen, als uw organisatie specifieke netwerkvereisten heeft. Dit gedeelte bevat netwerkrichtlijnen die zijn *bedoeld voor ITvertegenwoordigers*.

# Overwegingen bij gegevensoverdracht

Een wifi- of ethernetverbinding is voldoende voor het overdragen van gegevens, maar met ethernet wordt een betrouwbaardere verbinding tot stand gebracht. Variabele sterkte van het netwerk en frequente onderbrekingen van het wifisignaal kunnen de gegevensoverdracht verlengen en de latere runs vertragen. Er kan geen nieuwe run worden uitgevoerd totdat Universal Copy Service (UCS) de gegevensoverdracht voor de voorgaande run heeft voltooid.

#### **OPMERKING**

Een onderbreking van het wifisignaal tijdens gegevensoverdracht veroorzaakt geen verlies van gegevens.

Wifi is standaard uitgeschakeld. Raadpleeg de instructies in de *Handleiding sequencingsysteem iSeq 100 (documentnr. 1000000036024)* om wifi in te schakelen.

### Opslagvereisten voor gegevens

Voor de BaseSpace Sequence Hub is maximaal 900 MB aan opslagruimte nodig voor gegevens die tijdens een run worden geüpload. Als gegevens lokaal worden opgeslagen, gebruik dan de volgende geschatte bestandsgrootte ter referentie. Deze bestanden worden gegenereerd door een sequentierun en een daaropvolgende analyse.

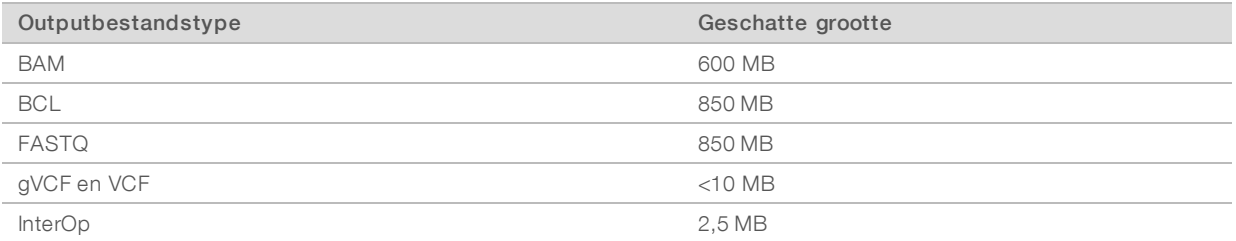

### Beveiliging van netwerken en computers

De volgende gedeelten tonen de richtlijnen voor het behoud van de veiligheid van de netwerken en de computers.

Raadpleeg *[Configuratie van het besturingssysteem](#page-12-0)* op pagina 13.

<sup>u</sup> Voor meer informatie over beveiligingsupdates, firewalls en het Remote Desktop-protocol (RDP) raadpleegt u de *Illumina Security Best Practices Guide (Handleiding optimale praktijken voor beveiliging van Illumina) (Publicatienr. 970-2016-016)*.

# Beveiliging van de besturingscomputer

De besturingscomputer combineert softwarebeperkingsbeleid van Windows (SRP; Software Restriction Policies) en door de gebruiker geleverde antivirussoftware voor een betere beveiliging. SRP verhoogt de betrouwbaarheid, integriteit en beheersbaarheid van computers in een domein. Door configuraties te beperken kunnen alleen geïdentificeerde applicaties worden uitgevoerd.

Schakel SRP uit of configureer SRP opnieuw indien dit nodig is. Raadpleeg de *Handleiding sequencingsysteem iSeq 100 (documentnr. 1000000036024)* voor meer informatie.

### Antivirussoftware

Installeer antivirussoftware naar keuze om de besturingscomputer van het instrument tegen virussen te beschermen. Raadpleeg voor gedetailleerde richtlijnen voor het behouden van de systeemprestaties en het bewaken van de veiligheid van de besturingscomputer *Virusscannersoftware configureren op Illuminasequencers (pub. nr. 970-2010-006)*.

Om gegevensverlies of onderbrekingen te voorkomen, configureert u de antivirussoftware als volgt:

- Stel de antivirussoftware-upgrades in op downloaden (maar niet installeren) zonder autorisatie van de gebruiker.
- Stel handmatige scans in en voer deze scans alleen uit wanneer het instrument niet wordt gebruikt.
	- $\blacktriangleright$  Automatisch scannen niet toestaan.
	- ► Het uitschakelen van het automatisch scannen van pakketten die worden verzonden en ontvangen via eenTCP/IP- link is belangrijk. Antiviruspoortscans kunnen de interne systeemcommunicatie verstoren.
- voer geen updates uit tijdens het gebruik van het instrument.
	- ver updates alleen uit als het instrument niet wordt gebruikt en als het veilig is om de besturingscomputer opnieuw op te starten.
	- Start de computer niet automatisch opnieuw op na een update.
- ▶ Sluit de map met de toepassing (C:\Illumina) en map met alle gegevens van deze toepassing (D:\SequencingRuns) uit van realtime systeembescherming.
- ▶ Schakel Windows Defender uit. Dit product kan invloed hebben op de middelen van het besturingssysteem die worden gebruikt door Illumina-software.

### Geschikt gebruik

De besturingscomputer van het instrument is ontworpen om de sequencingsystemen van Illumina te bedienen. Gebruik de besturingscomputer om kwaliteits- en veiligheidsredenen niet als computer voor algemeen gebruik. Internetten, e-mail controleren, documenten bekijken en andere onnodige activiteiten kunnen de prestaties verslechteren en gegevensverlies veroorzaken.

# Netwerkverbindingen

Illumina installeert geen netwerkverbindingen. Ook biedt Illumina geen technische ondersteuning voor netwerkverbindingen. Bekijk de onderhoudsactiviteiten van het netwerk voor mogelijke compatibiliteitsrisico's met het iSeq 100-systeem.

Documentnr. 1000000035337 v05 NLD

Uitsluitend bedoeld voor onderzoeksdoeleinden. Niet voor gebruik bij diagnostische procedures.

Hanteer de volgende richtlijnen voor de installatie en de configuratie van de netwerkverbinding.

- Gebruik een verbinding van 1 gigabit tussen het instrument en het databeheersysteem. Maak een directe verbinding of maak gebruik van een netwerkswitch.
- De vereiste bandbreedte is 5 MB/s per instrument voor uploads binnen een intern netwerk, uploads binnen het netwerk van de BaseSpace Sequence Hub en uploads van de operationele gegevens van het instrument.
- <sup>u</sup> Switches en andere netwerkapparatuur moeten een minimale verbindingssnelheid van 1 gigabit per seconde hebben. Het totale gebruik per schakelaar mag niet meer zijn dan de nominale snelheid.
	- **E** Bereken de totale capaciteit van de werklast van elke netwerkswitch. Het aantal aangesloten instrumenten en randapparatuur, zoals een printer, kunnen de capaciteit beïnvloeden.
	- ighthable Als het instrument in een complexe netwerkomgeving wordt gebruikt, dient u beheerde switches te gebruiken. In minder complexe netwerkomgevingen met minder apparaten in het netwerk zijn beheerde switches niet nodig.
- Gebruik een CAT5e-kabel of beter. De verzenddoos bevat een afgeschermde CAT5e-netwerkkabel van 3 meter (9,8 voet).
- Isoleer indien mogelijk de sequencingactiviteiten van de overige netwerkactiviteiten.
- De configuratie van het iSeg 100-systeem voor gebruik met een proxyserver is afhankelijk van de unieke opstelling van uw netwerk. Raadpleeg de *Handleiding sequencingsysteem iSeq 100 (documentnr. 1000000036024)* voor instructies.

# Verbindingen van de besturingscomputer

De besturingscomputer heeft twee netwerkinterfaceverbindingen. De ene is bedoeld voor externe netwerkcommunicatie. De andere is bedoeld voor uitsluitend interne systeemcommunicatie. *De verbinding voor interne communicatie mag niet worden verbroken.*

Het systeem verkrijgt standaard een IP -adres van het hostnetwerk via Dynamic Host Configuration Protocol (DHCP). U kunt ook een statisch IP-adres kiezen vanuit de netwerkinstellingen van Windows.

### Uitgaande verbindingen

De volgende tabel geeft een overzicht van de netwerkpoorten voor uitgaande verbindingen van de besturingscomputer. Het MAC-adres, waarmee netwerktoegang kan worden verkregen via ethernet en wifi, geldt uitsluitend voor het instrument en kan niet vóór verzending van het instrument worden verstrekt.

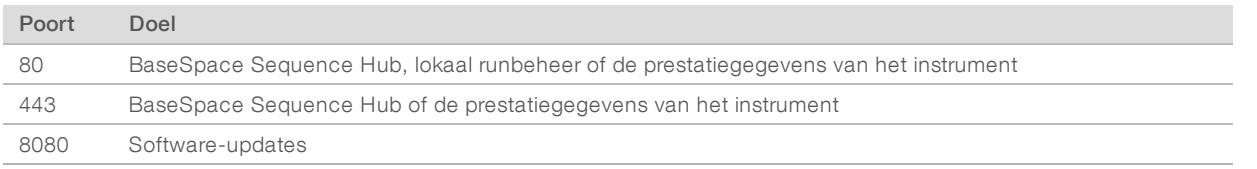

# Domeinen van de BaseSpace Sequence Hub

De volgende domeinen bieden toegang van de Universal Copy Service tot de BaseSpace Sequence Hub en Illumina Proactive. Sommige Enterprise-adressen bevatten een door de gebruiker gedefinieerd domeinveld. Dit aanpasbare veld wordt aangemerkt met {domein}.

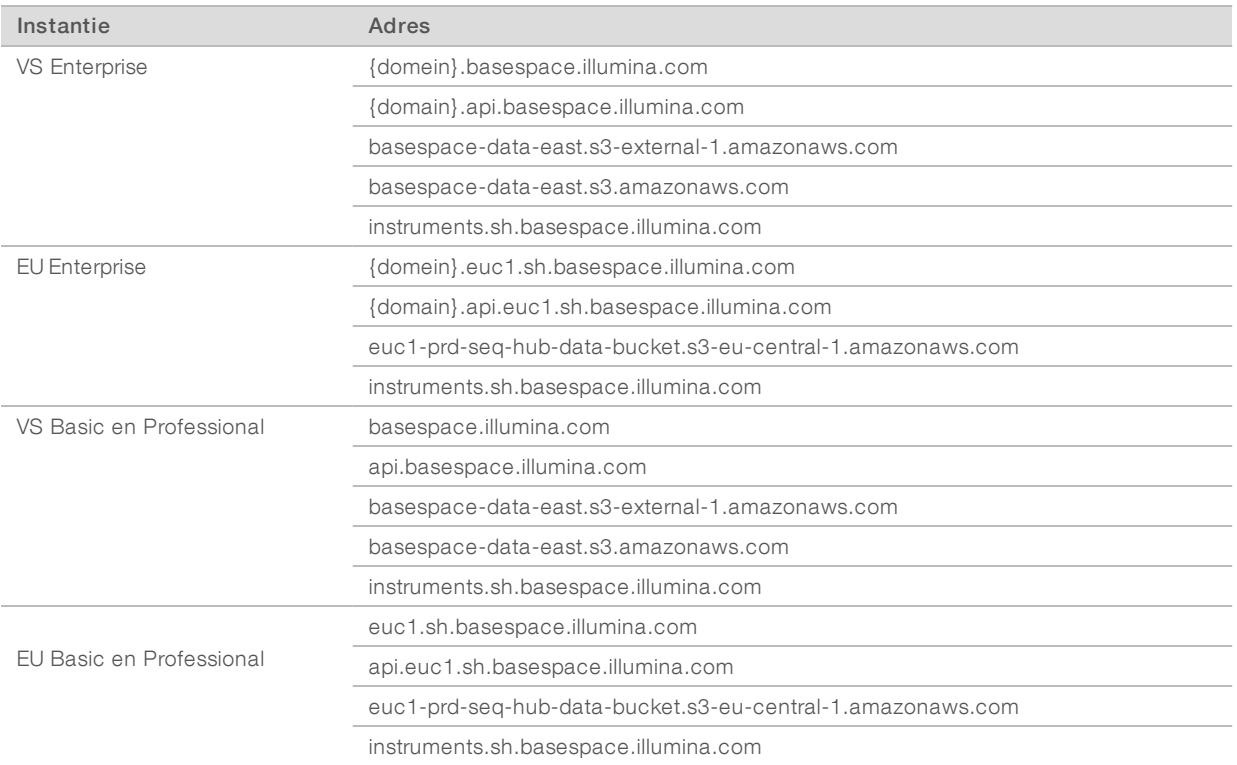

# <span id="page-12-0"></span>Configuratie van het besturingssysteem

Systemen van Illumina worden vóór verzending getest en gecontroleerd voor bediening binnen bepaalde specificaties. Als u instellingen na de installatie wijzigt, kan dit tot prestatie- en veiligheidsrisico's leiden.

De volgende aanbevelingen beperken de risico's met betrekking tot de prestaties en veiligheid van het besturingssysteem:

- Gebruik wachtwoorden die ten minste 10 tekens bevatten en aan het plaatselijke beleid voldoen. *Bewaar het wachtwoord goed.*
	- <sup>u</sup> Illumina bewaart geen aanmeldgegevens van klanten en vergeten wachtwoorden kunnen niet worden hersteld.
	- <sup>u</sup> Bij een vergeten wachtwoord moet het systeem naar de fabrieksinstellingen worden teruggezet. Hierdoor worden alle gegevens van het systeem gewist, wat tot downtime leidt.
- Gebruik het beheerdersaccount alleen voor het uitvoeren van systeemupdates en andere gebruiken door IT -medewerkers. Gebruik het gebruikersaccount voor alle andere functies.
- <sup>u</sup> Als de systeemsoftware onjuist functioneert, neem dan contact op met uw IT-beheerder over een mogelijke GPO-interferentie (Group Policy Object). Wanneer u het besturingssysteem met een domein of GPO verbindt, kunnen sommige instellingen het besturingssysteem of de instrumentsoftware beïnvloeden.
- Schakel RDP uit en gebruik de Windows-firewall of een netwerkfirewall (hardware of software).
- Schakel automatische updates van Windows uit.

### Windows-updates

Voor het controleren van de configuratie en de bediening van de besturingscomputer en om een robuustere gebruiksomgeving te creëren, staat de Windows-update uitgeschakeld in de standaardinstellingen van het Windows-besturingssysteem. Systeemupdates worden niet ondersteund omdat ze een risico kunnen vormen voor de gebruiksomgeving.

Alternatieve opties voor het inschakelen van Windows-updates zijn:

- meer robuuste firewalls en netwerkisolatie (virtueel LAN);
- ▶ netwerkisolatie van aan het netwerk verbonden opslag (NAS, network attached storage), waardoor gegevens met het netwerk worden gesynchroniseerd;
- $\triangleright$  lokale usb-opslag;
- het vermijden van onjuist gebruik van de bedieningscomputer en ervoor zorgen dat de juiste op toestemming gebaseerde bedieningselementen worden gebruikt.

### Software van derden

Illumina biedt alleen ondersteuning voor de software die wordt geleverd bij de installatie.

Chrome, Java, Box en andere software van derden zijn niet getest en kunnen de prestaties en veiligheid verstoren. RoboCopy onderbreekt bijvoorbeeld de gegevensstroom die door het controlesoftwarepakket wordt uitgevoerd. De onderbreking kan leiden tot corrupte en ontbrekende sequencinggegevens.

# <span id="page-13-0"></span>Door de gebruiker geleverde verbruiksartikelen en apparatuur

De volgende door de gebruiker geleverde verbruiksartikelen en apparatuur worden gebruikt voor sequencing, onderhoud en probleemoplossing. Raadpleeg de *Handleiding sequencingsysteem iSeq 100 (documentnr. 1000000036024) voor meer informatie over deze procedures*.

### Verbruiksartikelen voor sequentiëring

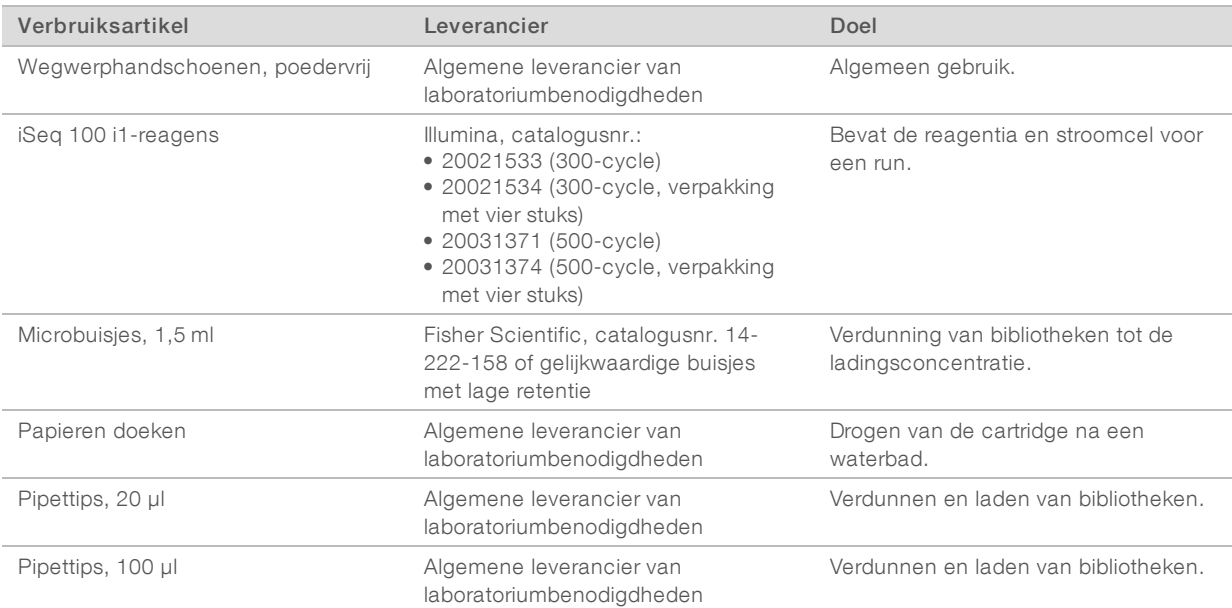

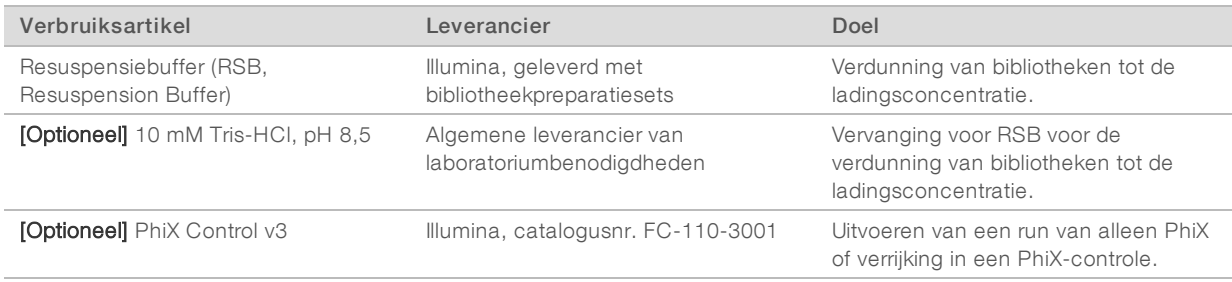

# Verbruiksartikelen voor onderhoud en probleemoplossing

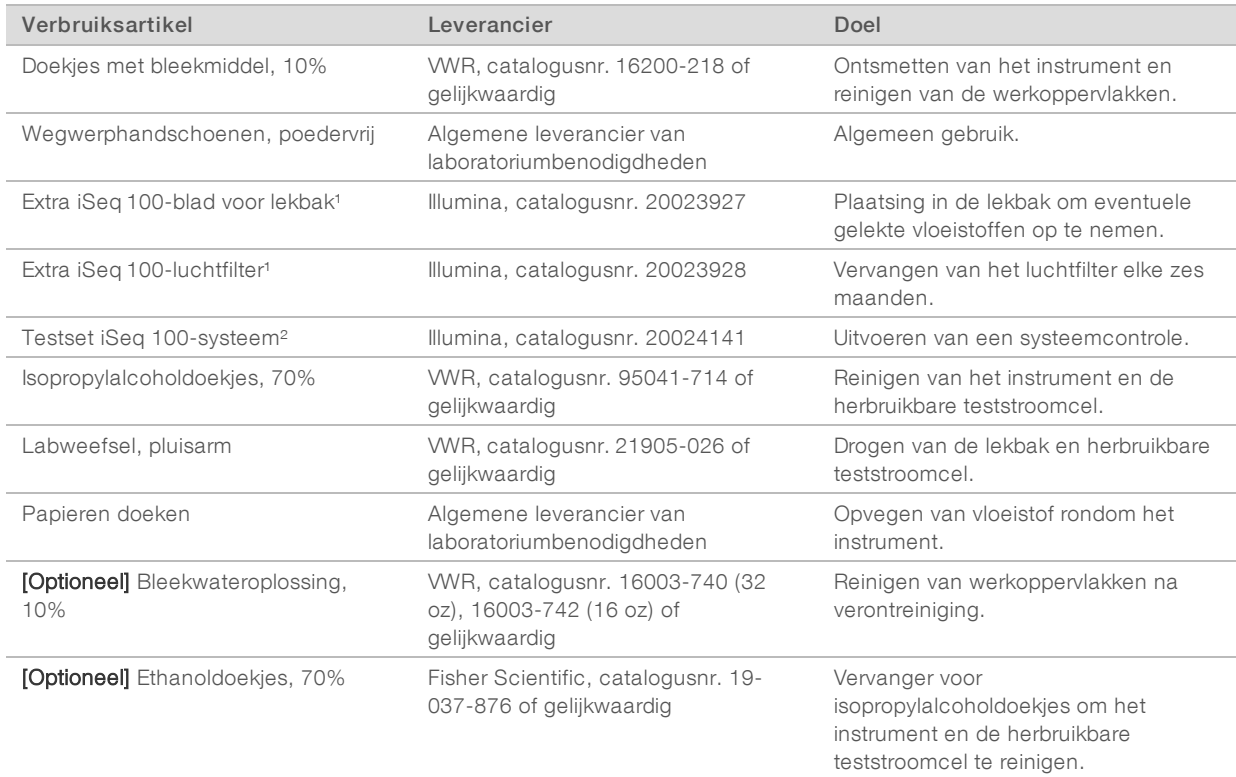

<sup>1</sup> Het instrument wordt verzonden met één geplaatst onderdeel en één reserveonderdeel. Wanneer de garantie is verlopen, moeten vervangende onderdelen door de gebruiker worden geleverd. Bewaar het product in de verpakking totdat het wordt gebruikt.

² Vervangt de herbruikbare testonderdelen die bij het instrument zijn meegeleverd wanneer die vervallen na 5 jaar of 36 keer gebruiken.

# Apparatuur

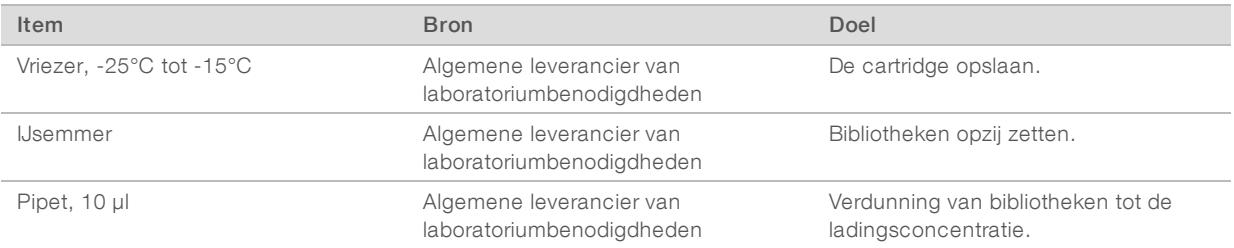

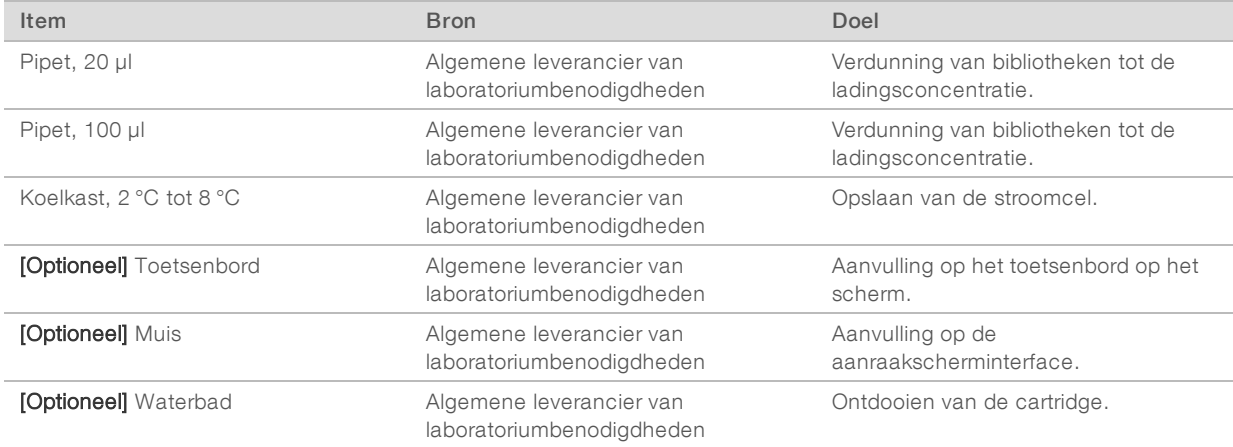

# <span id="page-16-0"></span>Revisiegeschiedenis

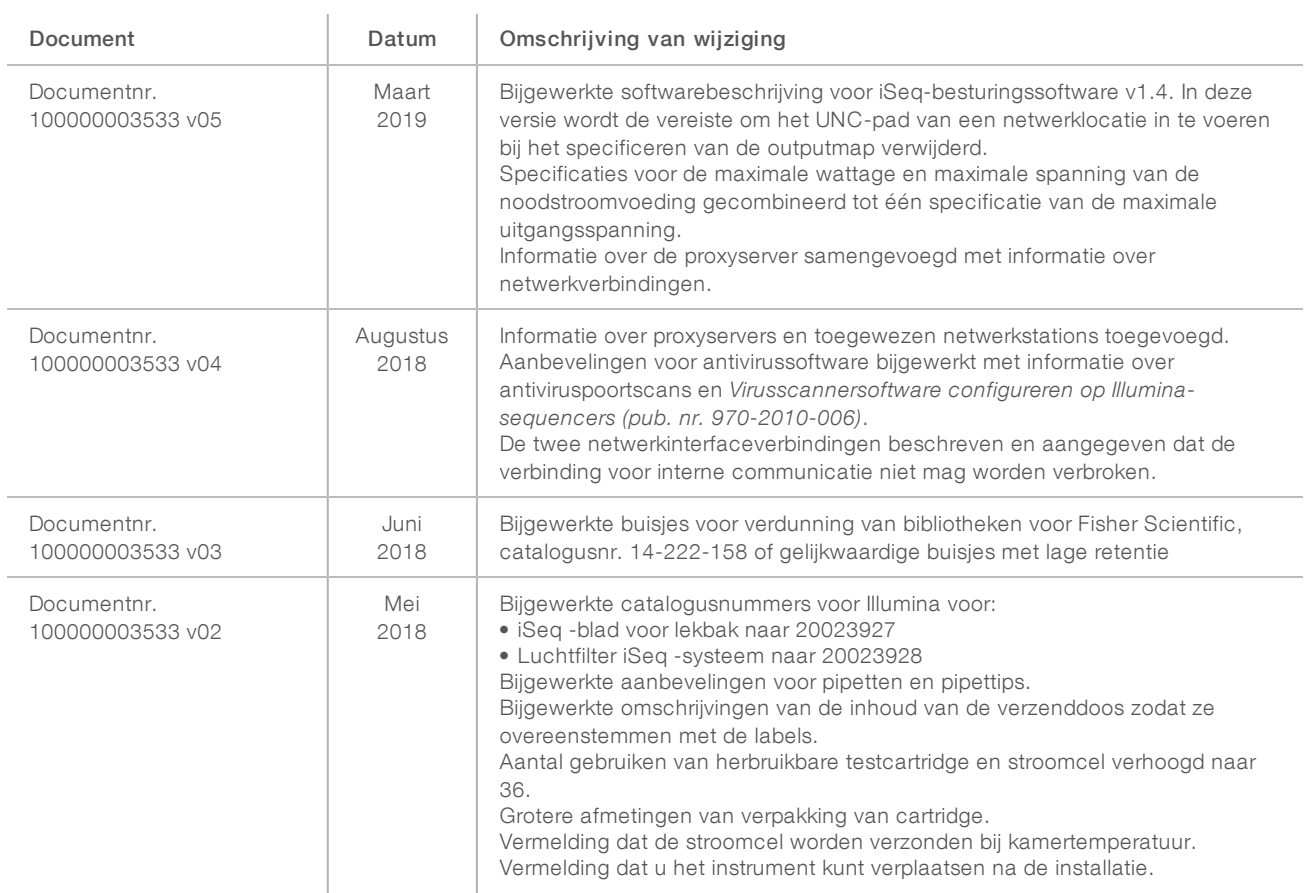

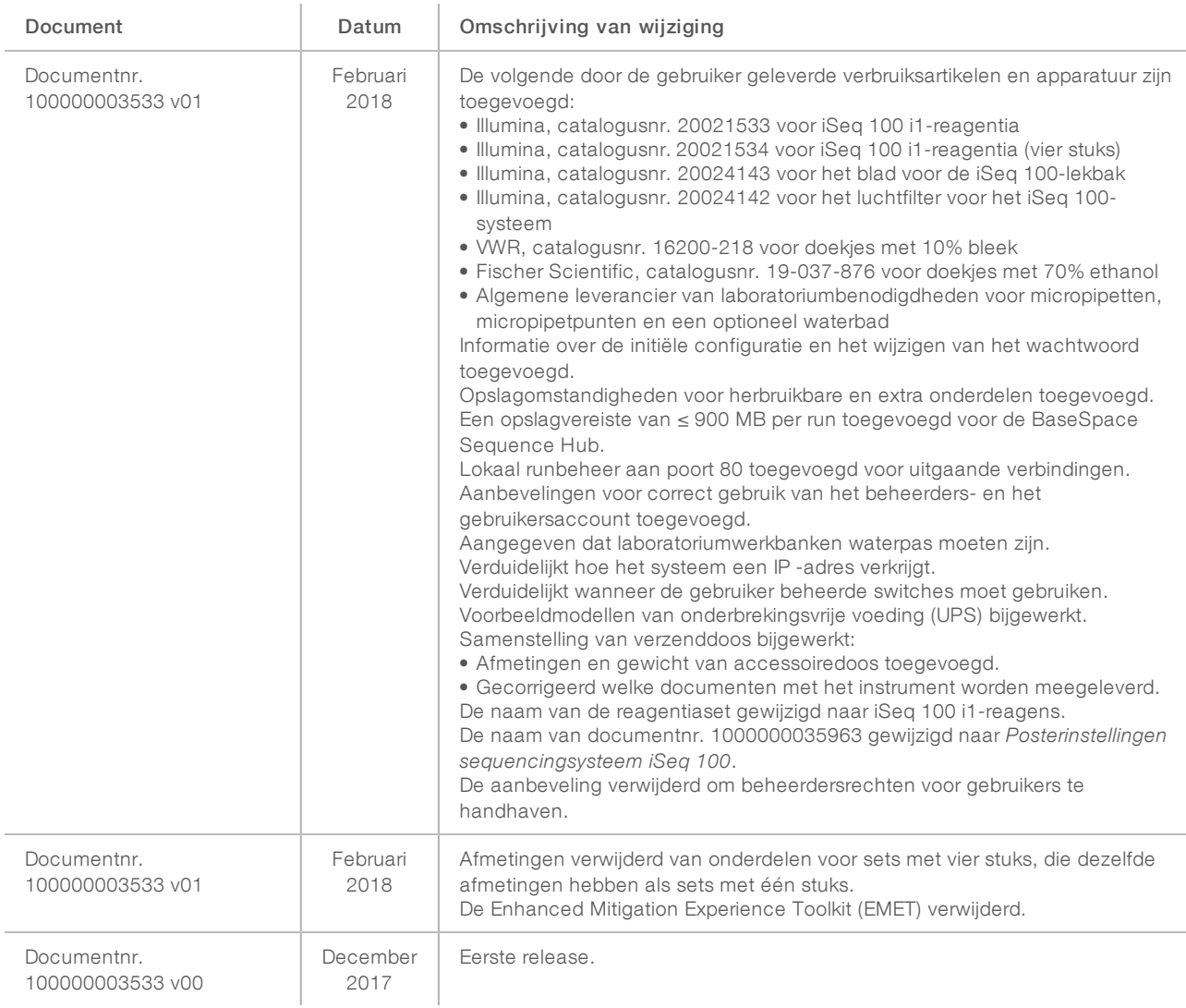

# <span id="page-18-0"></span>Technische ondersteuning

Voortechnische ondersteuning neemt u contact op met de afdeling technische ondersteuning van Illumina.

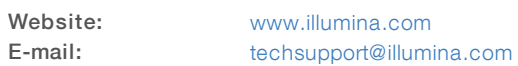

Telefoonnummers van klantenondersteuning van Illumina

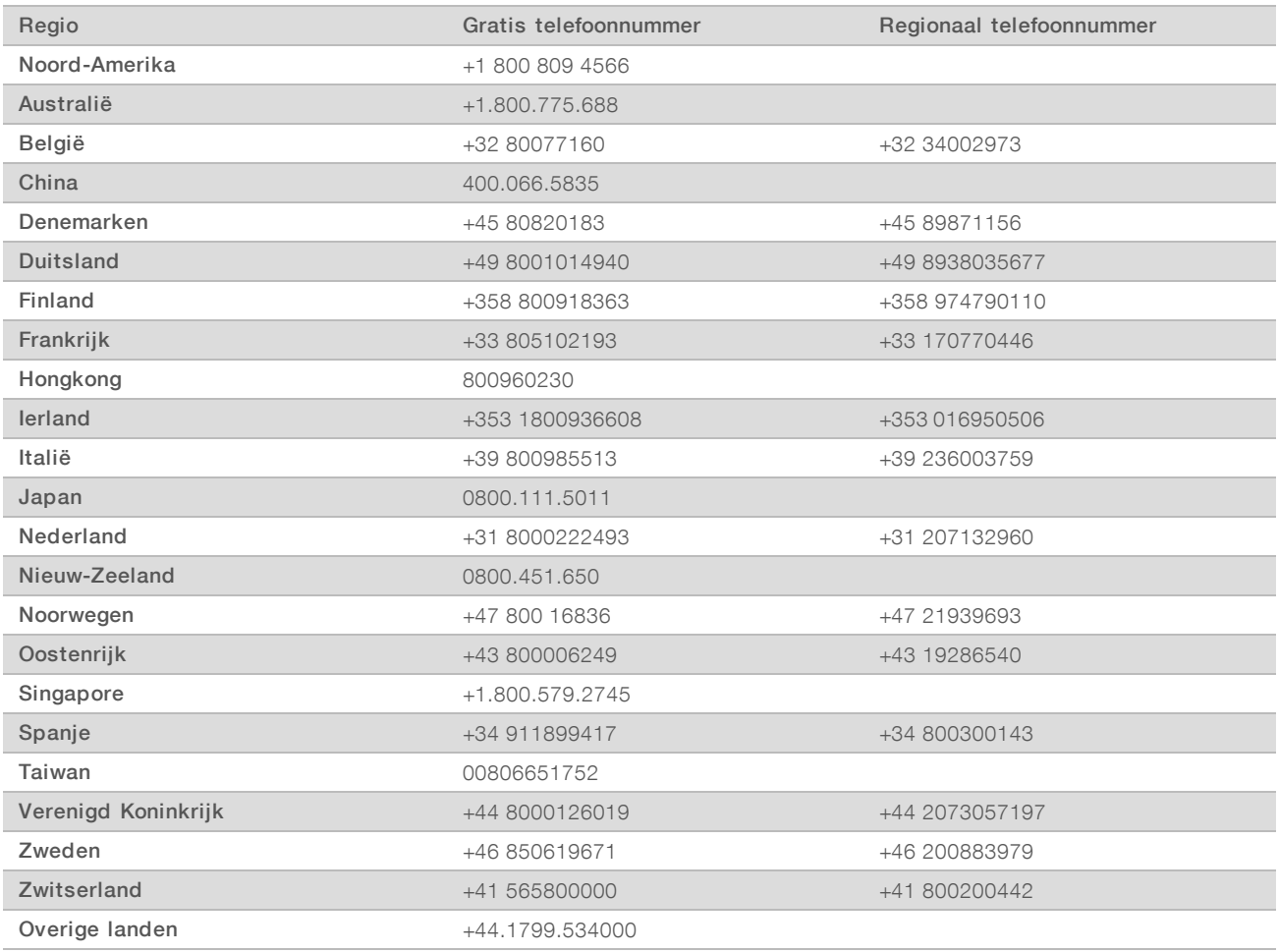

Veiligheidsinformatiebladen (SDS, safety data sheets) — zijn verkrijgbaar op de website van Illumina via [support.illumina.com/sds.html](http://support.illumina.com/sds.html).

Productdocumentatie - beschikbaar voor downloaden in pdf-vorm via de website van Illumina. Ga naar [support.illumina.com,](http://www.illumina.com/support.ilmn) selecteer een product en klik vervolgens op Documentation & Literature (Documentatie en literatuur).

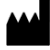

Illumina 5200 Illumina Way San Diego, Californië 92122 VS +1 800 809 ILMN (4566) +1 858 202 4566 (buiten Noord-Amerika) techsupport@illumina.com www.illumina.com

Uitsluitend bedoeld voor onderzoeksdoeleinden. Niet voor gebruik bij diagnostische procedures.

© 2019 Illumina, Inc. Alle rechten voorbehouden.

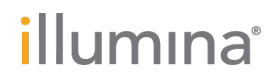